# Schieb Report

## **Ausgabe 2022.40**

#### IEB **JÖRGS**

#### **Homescreen-Layout des iPhones/iPads alphabetisch ordnen**

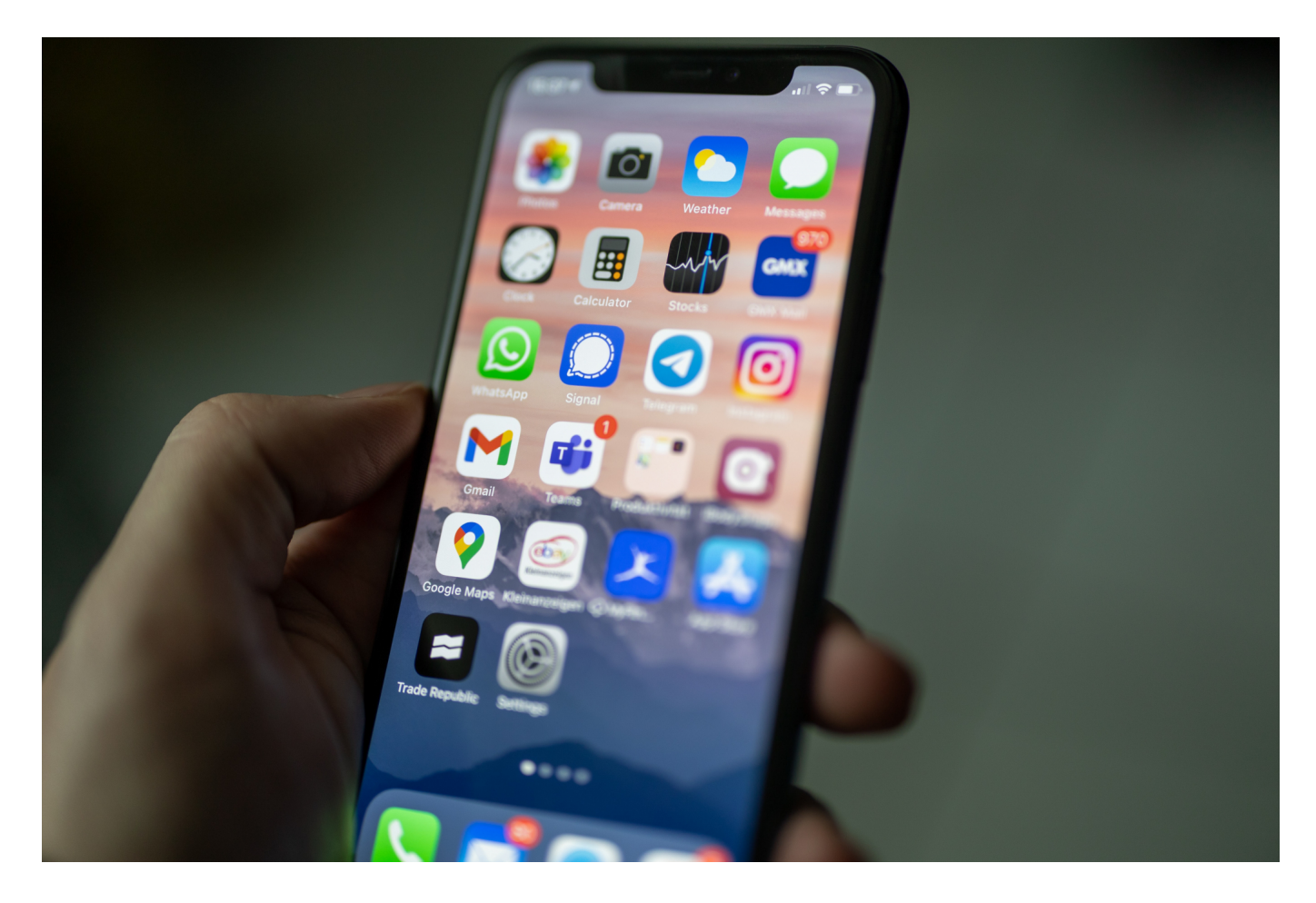

iOS und iPad OS setzen darauf, dass Ihr als Benutzer die Apps in einer für Euch optimalen Reihenfolge anordnet. Im Gegensatz zu Android gibt es keine Möglichkeit, sie automatisch alphabetisch anzuordnen. Dafür gibt es aber einen Hack!

Grob gesagt gibt es zwei Typen von Anwendern: Die einen sortieren ihre Anwendungen thematisch und haben eigene Seiten für unterschiedliche Anwendungstypen (Spiele, Office, Unterhaltung, Smarthome...). Die anderen wollen sich keiner Logik unterwerfen und bevorzugen die alphabetische Sortierung. Letztere aber findet Ihr bei iOS nur dann, wenn Ihr ganz nach rechts wischt und in der App-Mediathek (dem letzten Bildschirm des [Homescreens\)](https://www.schieb.de/779740/schnelles-auffinden-von-apps-auf-dem-iphone) nach unten über den Bildschirm wischt. Das ist nicht sehr praxisnah,

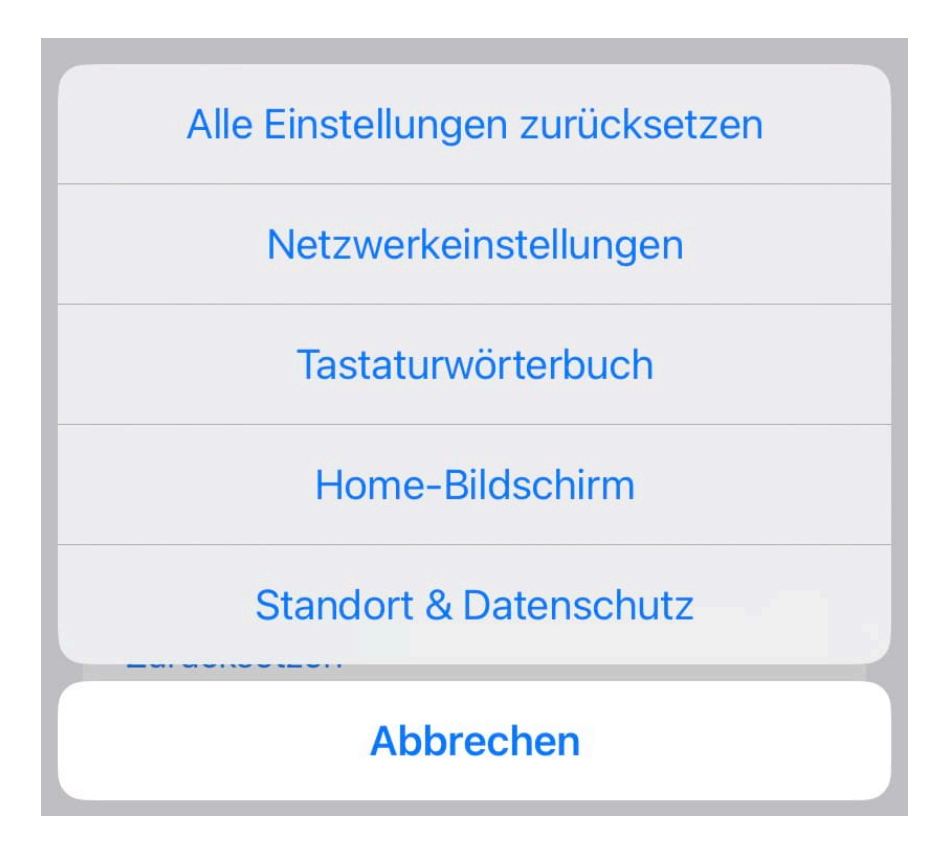

Nichtsdestotrotz könnt Ihr mit wenigen Tippern die Sortierung auf eine alphabetische umstellen, allerdings nicht dort, wo Ihr es vermuten würdet. Für iOS ist das ein "Rücksetzen des Home-Bildschirms", bei dem Eure individuelle Ordnung der App-Symbole ersetzt wird durch eine alphabetische.

- In den Einstellungen von iOS tippt auf **Allgemein** > **iPhone übertragen/zurücksetzen**.
- Klickt auf **Zurücksetzen**. Keine Sorge, noch passiert nichts!
- Klickt als Nächstes auf **Home-Bildschirm**.

iOS sortiert die App-Symbole nun automatisch alphabetisch an. Dies ist ein einmaliger Vorgang, sobald Ihr ein Symbol manuell verschiebt oder eine neue App installiert, ist die alphabetische Ordnung unterbrochen. Ihr könnt Sie aber jederzeit über den beschriebenen Weg wieder herstellen.

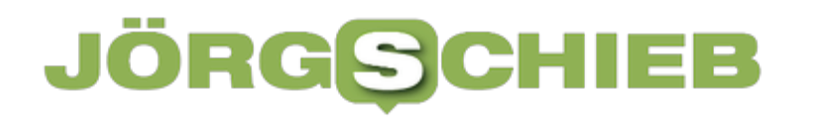

**schieb.de** News von Jörg Schieb. https://www.schieb.de

#### **Die neue Pixel-Familie**

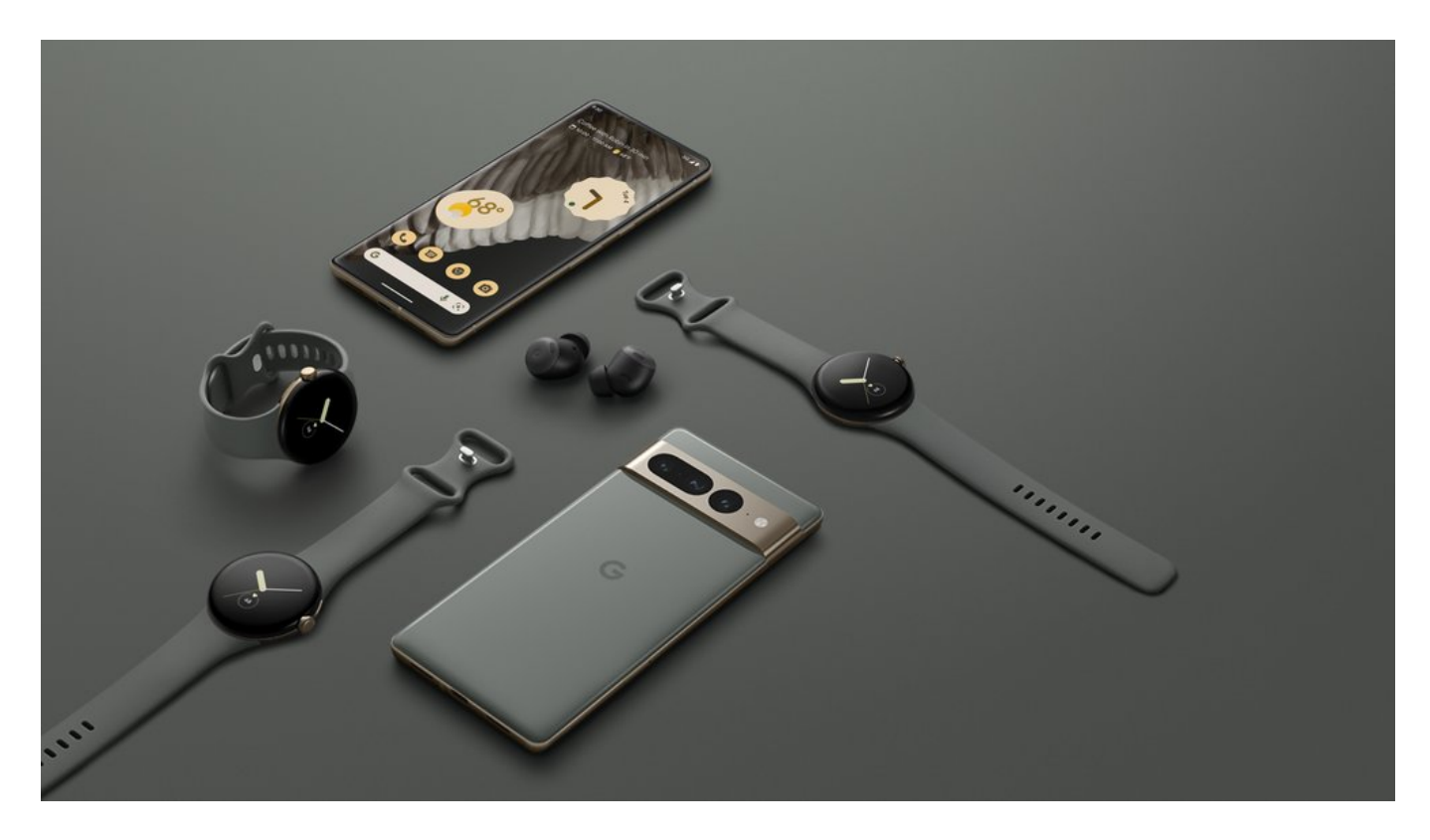

**Auch Google stellt interessante Hardware her - vor allem ein interessantes Smartphone namens Pixel. Jetzt hat der Konzern seine neue Produktfamilie vorgestellt, vor allem das neue Pixel 7. Neu ist die Google-Smartwatch.**

Die neueste Generation der Pixel-Produkte: das neue Google Pixel 7 und Google Pixel 7 Pro sowie die allererste Smartwatch von Google – Google Pixel Watch.

Jedes Produkt wurde eigens entwickelt, um sich an euch anzupassen und euch bei den täglichen Herausforderungen des Lebens einfach zu unterstützen. All dies wird möglich durch eine Kombination aus jahrelanger Forschung, Künstlicher Intelligenz, Android und dem Google Tensor-Prozessor.

Auf diesen Moment haben wir eine ganze Weile lang hingearbeitet: euch eine Reihe elegant designter Pixel-Smartphones, eine Smartwatch und Kopfhörer anbieten zu können. Diese arbeiten nicht nur nahtlos zusammen, um eure Bedürfnisse zu verstehen, sondern unterstützen euch auch stets im Alltag. Wir glauben, dass Pixel nicht einfach nur ein Smartphone ist. Pixel ist euer persönlicher Begleiter im Alltag – intelligente Technologie und smartes Computing

**schieb.de** News von Jörg Schieb. https://www.schieb.de

#### im Taschenformat.

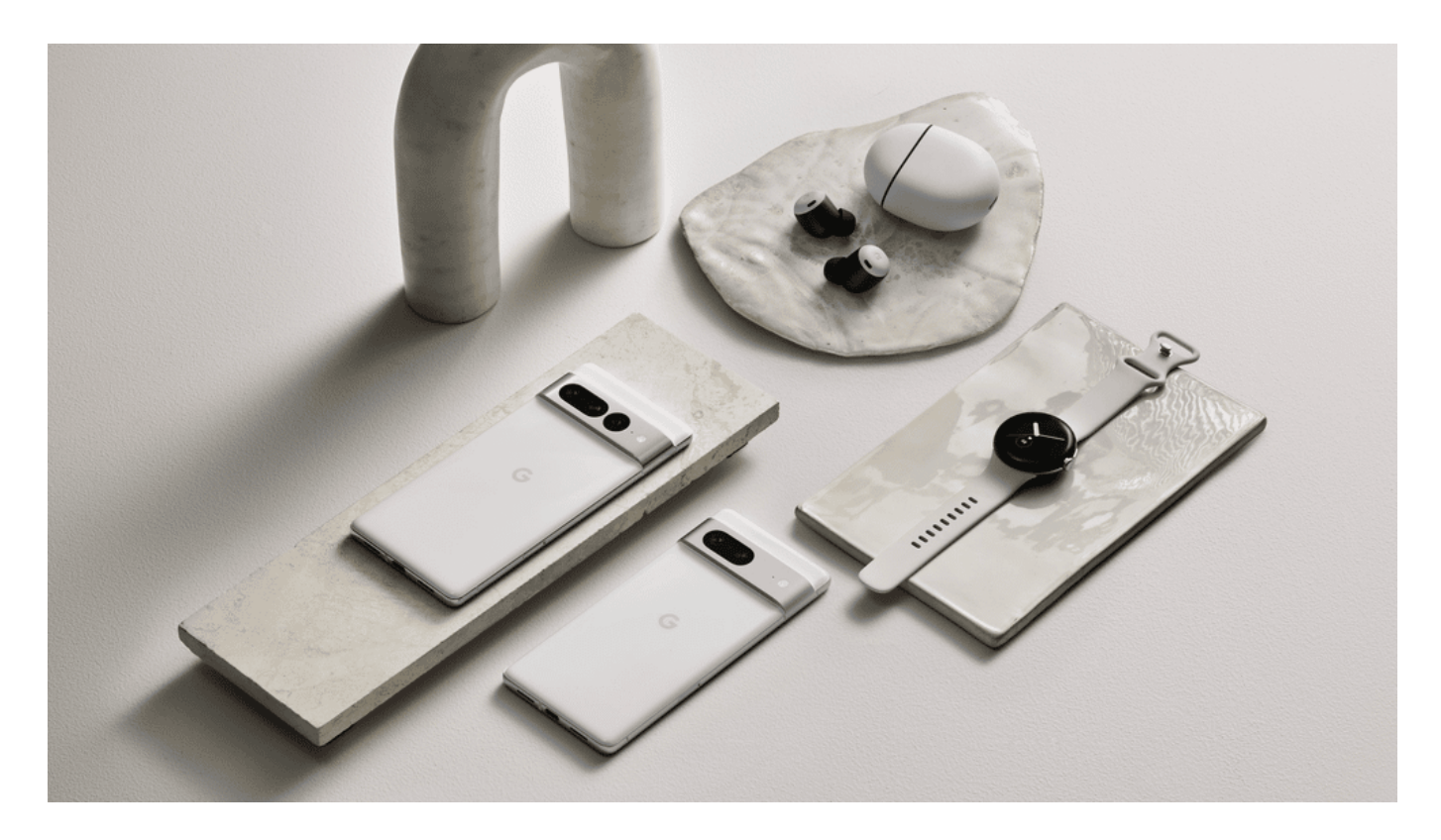

#### **Die neuesten Google-Hardware-Produkte**

Bei der Erweiterung der Pixel-Familie stehen die Smartphones im Mittelpunkt. Das neue **Pixel 7 und Pixel 7 Pro** machen das Pixel-Erlebnis noch besser. Das Design hat sich noch einmal weiterentwickelt und dabei wurden Teile und Fertigung vereinfacht. So entwickeln wir Smartphones, die den Ansprüchen ihrer Nutzerinnen und Nutzer entsprechen und gleichzeitig elegant sind.

Angetrieben werden sie von Google Tensor G2, einem eigens entwickelten Prozessor, der es ermöglicht, die künstliche Intelligenz von Google und maschinelles Lernen direkt auf ein Smartphone zu bringen. Die neuen Pixel-Smartphones eignen sich aber natürlich auch hervorragend fürs Fotografieren: Sie bieten euch Features, mit denen ihr verwackelte Fotos scharfzeichnen und Videos im Kino-Look aufnehmen könnt. Der **Pixel Anrufassistent** bietet viele neue Funktionen, die euch rund um eure Anrufverwaltung behilflich sein können.

Wir haben Pixel 7 und Pixel 7 Pro so entwickelt, dass sie euch und euren Alltag besser verstehen und euch das Beste von Google bieten. Pixel 7 Pro ist das bisher leistungsstärkste Pixel auf dem Markt und hat außerdem ein verbessertes Teleobjektiv für alle unter euch, die beim Fotografieren noch mehr reinzoomen

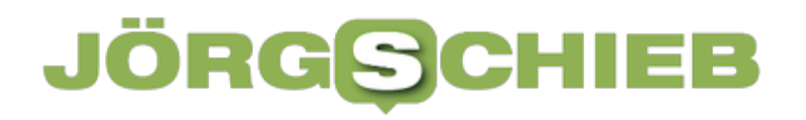

möchten.

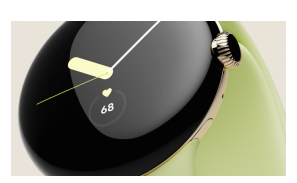

Mit ihrem Edelstahlgehäuse und dem eleganten Design hat die Google Pixel Watch eure Lieblingsfunktionen direkt parat[/caption]

#### **Die neue Google Pixel Watch**

Google Pixel Watch ist die erste Smartwatch von Google, die das Beste von Google und Fitbit vereint. Sie verfügt über ein elegant designtes und speziell entwickeltes 3D-Deckglas, das langlebig und kratzfest ist – mit drei verschiedenen, von Schmuck inspirierten Edelstahlausführungen in Schwarz, Silber und Gold.

Und weil Uhren so persönlich wie ihre Besitzerinnen und Besitzer sind, bieten wir euch eine große Auswahl an Armbändern an: Sport-, elastische- und gewebte Armbänder sowie Metall- und Lederarmbänder.

Zusammen mit individuell anpassbaren Zifferblättern und einer Benutzeroberfläche, die ihr ganz leicht personalisieren könnt. Google Pixel Watch vereinfacht euren Alltag durch die Integration eurer Lieblings-Google-Apps: zum Musik hören, um euer kompatibles Smart Home zu verwalten, Wegbeschreibungen abzurufen, zum Bezahlen und vieles mehr.

kantiorSid könttachmente A& 2244 (salignt="Adignanne" it widthe hot Digichter erreichen. Google Pixel Watch bietet außerdem einen einfachen Zugang zu eurem Fitbit-

#### **Die neue Google Pixel Tablet**

Im Mai 2022 hat Google auf der Konferenz I/O bereits ein Sneak Peek dazu gegeben, dass der Konzern an einem Android-Tablet arbeitet, das von unserem Google Tensor G2-Prozessor angetrieben wird.

Jetzt ist klar: Google hat sich vorgenommen, ein Tablet zu entwickeln, das sich den Bedürfnissen anpasst – egal ob zu Hause oder unterwegs.

**schieb.de** News von Jörg Schieb. https://www.schieb.de

Pixel Tablet lässt sich ganz einfach mit einem Ladedock mit Lautsprechern verbinden, welches das Tablet auflädt und gleichzeitig ein großartiges Audioerlebnis bietet. Durch die Docking-Möglichkeit bringt Pixel Tablet einige der besten Funktionen eines Smart Displays auf ein Tablet. Pixel Tablet ist so konzipiert, dass es sich nahtlos von einem Display für zu Hause in ein Unterhaltungsgerät verwandeln lässt, das ihr überallhin mitnehmen könnt. Das macht es zu einem vielseitigen Tablet, das sich ganz einfach an euch anpasst. Wir werden weitere Details bekannt geben, wenn Pixel Tablet nächstes Jahr auf den Markt kommt.

Vom Design bis hin zu Hightech-Funktionen verkörpern diese neuesten Hardware-Produkte das Beste von Google. Erfahrt mehr über Pixel 7 und Pixel 7 Pro sowie über Google Pixel Watch und bestellt sie über den Google Store oder über Partner vor.

https://www.youtube.com/watch?v=25KQo3Ps59U&t=7s

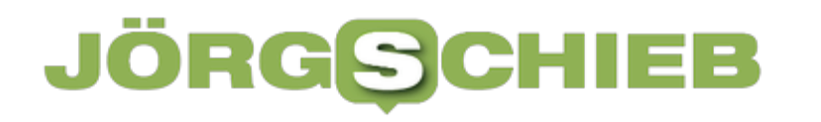

#### **Unterseekabel: Das Internet verläuft durchs Meer**

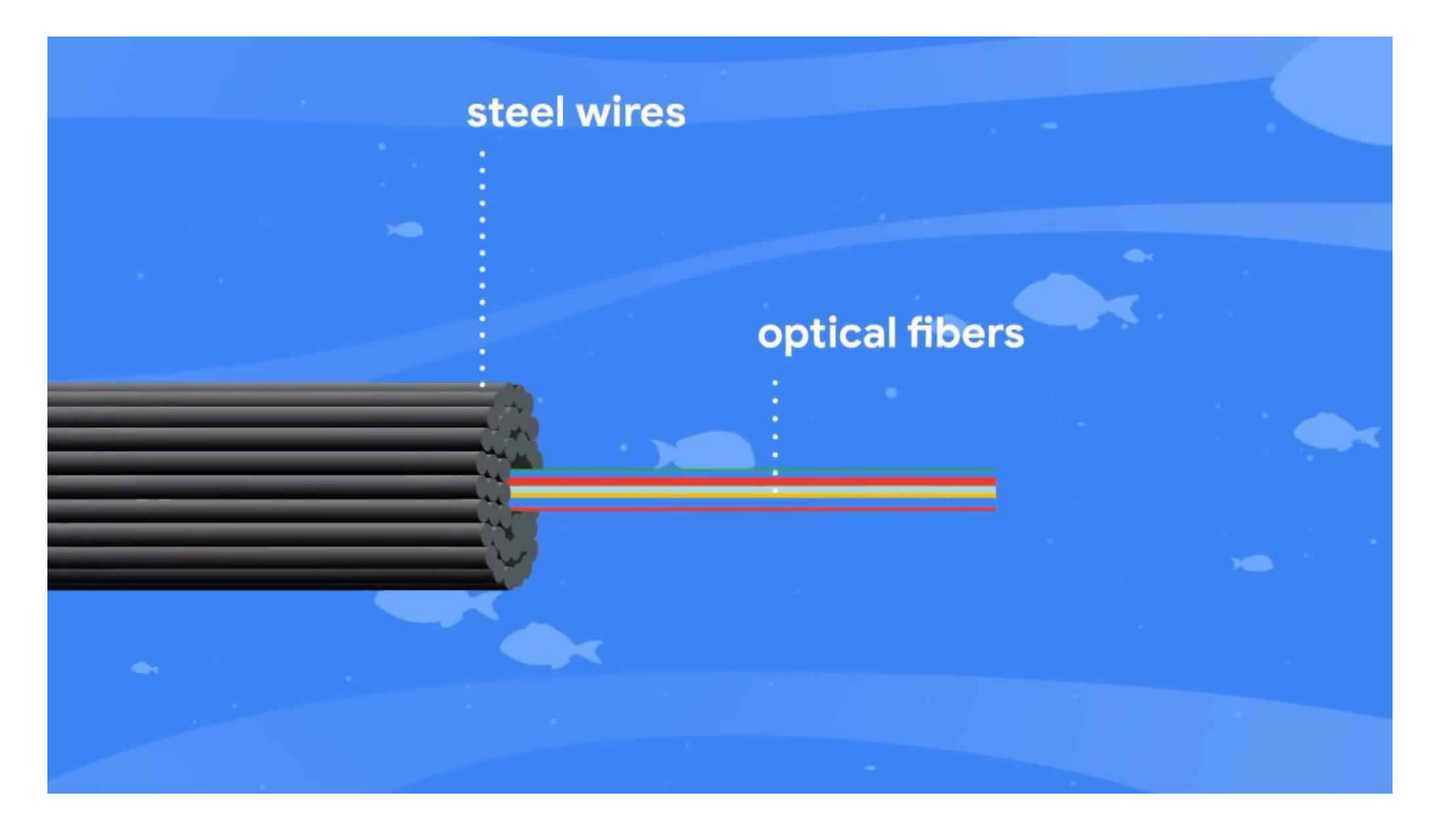

**Das Internet verbindet heute die ganze Welt miteinander. Einzelne Länder und Kontinente sind mit leistungsfähigen Datenkabeln verbunden, die fast alle durch die Weltmeere verlegt wurden. Experten befürchten: Auch hier droht Sabotage – und Spionage.**

Man macht sich als ganz normaler Benutzer verständlicherweise kaum Gedanken darüber. Aber wie kommen eigentlich all die Daten aus der Firmenzentrale von Google in Kalifornien auf unsere Rechner? Wie schafft es eine E-Mail in so kurzer Zeit von Krefeld nach Sidney? Und wie ist es möglich, praktisch live mit Menschen in Übersee zu sprechen?

Ohne Unterseekabel wäre das Internet von heute nicht mehr denkbar. Rund 95% des globalen Datenverkehrs im Internet läuft durch spezielle Datenkabel, die in den Weltmeeren versenkt sind und die Welt so mit einem dichten Datennetz überzieht.

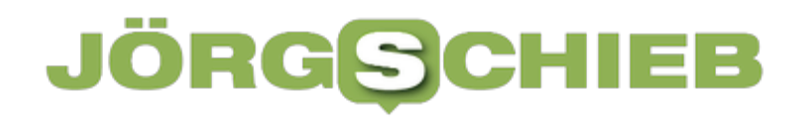

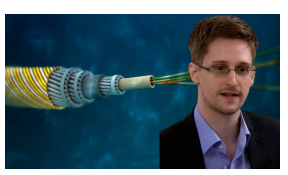

Seit Edward Snowden wissen wir: Der US-Geheimdienst belauscht Seekabel[/caption]

#### **Rund 500 Unterseekabel bereits im Einsatz**

Solche Datenkabel sind armdick, manche haben sogar den Umfang eines Oberschenkels. Das Meiste davon sind diverse Schutzschichten, um die eigentlichen Datenkabel – früher Kupfer, heute feine Glasfaser – ausreichend zu schützen vor Kälte, an den Kabel knabbernden Tieren oder unachtsam ins Wasser geworfene Anker.

Viele dieser Kabel sind etliche Tausende Kilometer lang. Rund 500 solcher Unterseekabel gibt es mittlerweile. Aneinandergereiht könnte man damit 30 Mal den Äquator umwickeln. Und es werden immer mehr Kabel.

#### **Europa betreibt wenige Datenleitungen**

[caption id="attachment\_782195" align="alignnone" width="1030"] Ein zunehmendes Problem: Die meisten dieser Kabel werden heute von US-Konzernen wie Google, Facebook, Microsoft oder Amazon verlegt – oder von chinesischen Unternehmen wie Huawei. Die haben die Kontrolle über die Strecken, die Kabel selbst und natürlich auch über die Daten, die dadurch transportiert werden.

Aktuell bauen die Chinesen eine Datentrasse namens "Peace", die über 12.000 Kilometer lang ist und Asien mit Pakistan, Afrika und Europa verbindet. Die künftig kürzeste Datenroute von Europa nach Asien. Mit gigantischer Kapazität: Die Datenkabel können 90.000 Stunden Netflix-Inhalte pro Sekunde(!) übertragen.

Manuel Atug von der AG Kritis, der unter anderem die Bundesregierung in Sachen kritischer Infrastruktur berät, sieht hier ein großes Problem: Europa ist nahezu völlig abhängig von ausländischen Kabelanbietern. Die Kontrolle darüber haben zunehmend amerikanische und asiatische Konzerne. Darüber hinaus bestehe das Risiko der Datenspionage. Spätestens seid Edward Snowdens Enthüllungen wissen wir, dass die US-Geheimdienste gezielt abhören und auswerten.

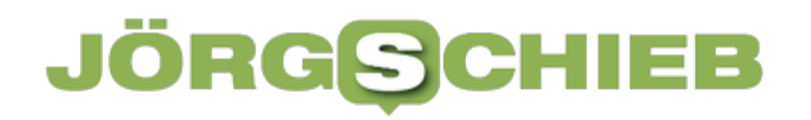

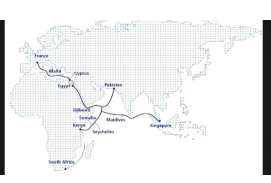

Die Chinesen bauen gerade eine 12.000 Kilometer lange Datentrasse[/caption]

#### **Spionage bei Datenleitungen**

Außerdem sind die verlegten Kabel angreifbar. Unterseekabel abzuhören ist laut Experte Atug "schon eine jahrzehntalte Praxis in der Spionage und auch beim Militär. Es gibt spezielle Unterwasser-Drohnen, Spionage-U-Boote, Tiefseeroboter und auch Schiffe, die darauf optimiert sind. Es gibt beispielsweise das russische Schiff Yantar, ein Spy-Ship ist." Mit solchen Unterwasserwerkzeugen können Datenkabel gezielt attackiert, sabotiert oder auch abgehört werden. Unbemerkt.

Das einzige mögliche Gegenmittel: Konsequente Verschlüsselung aller relevanten Inhalte. Denn nur solide Verschlüsselung verhindert ein erfolgreiches Abhören, wo auch immer. Nötigenfalls müsste das gesetzlich vorgeschrieben werden. Etwa durch Anforderungen an das Design von Software. "Security by Design" genannt. Wer schon keine Kontrolle über die Datentrassen besitzt, sollte wenigstens die Daten selbst kontrollieren – und dafür sorgen, dass sie abhörsicher transportiert werden.

#### **Droht bei Sabotage ein Internetausfall?**

 $\lbrack$  caption id="attachment\_782194" align="alignnone" width="1030"] Ein weiteres durchaus realistisches Szenario: Sabotage von Unterseekabeln. Auch dazu könnten Drohnen und Schiffe eingesetzt werden.

Doch eine lahmgelegte Datenleitung führt nicht gleich zum Ausfall des Internets. Denn das Ur-Internet (Arpanet) wurde in Kriegszeiten entwickelt – mit dem klaren Ziel, unzerstörbar zu sein. Es ist strukturell im Internet eingeplant: Fallen einzelne Datentrassen aus, "suchen" sich die Daten einen anderen Weg. So lange es genügend alternative Routen gibt, ist das kein Problem.

Würden allerdings mehrere Datentrassen zerstört, droht irgendwann zumindest eine Überlastung der noch bestehenden Datenleitungen.

```
https://www.youtube.com/watch?v=aoXOmpvyKB4&t=383s
```
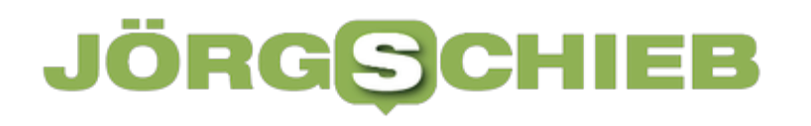

**schieb.de** News von Jörg Schieb. https://www.schieb.de

**schieb.de** News von Jörg Schieb. https://www.schieb.de

#### **Störende Add-Ins in Outlook finden/deaktivieren**

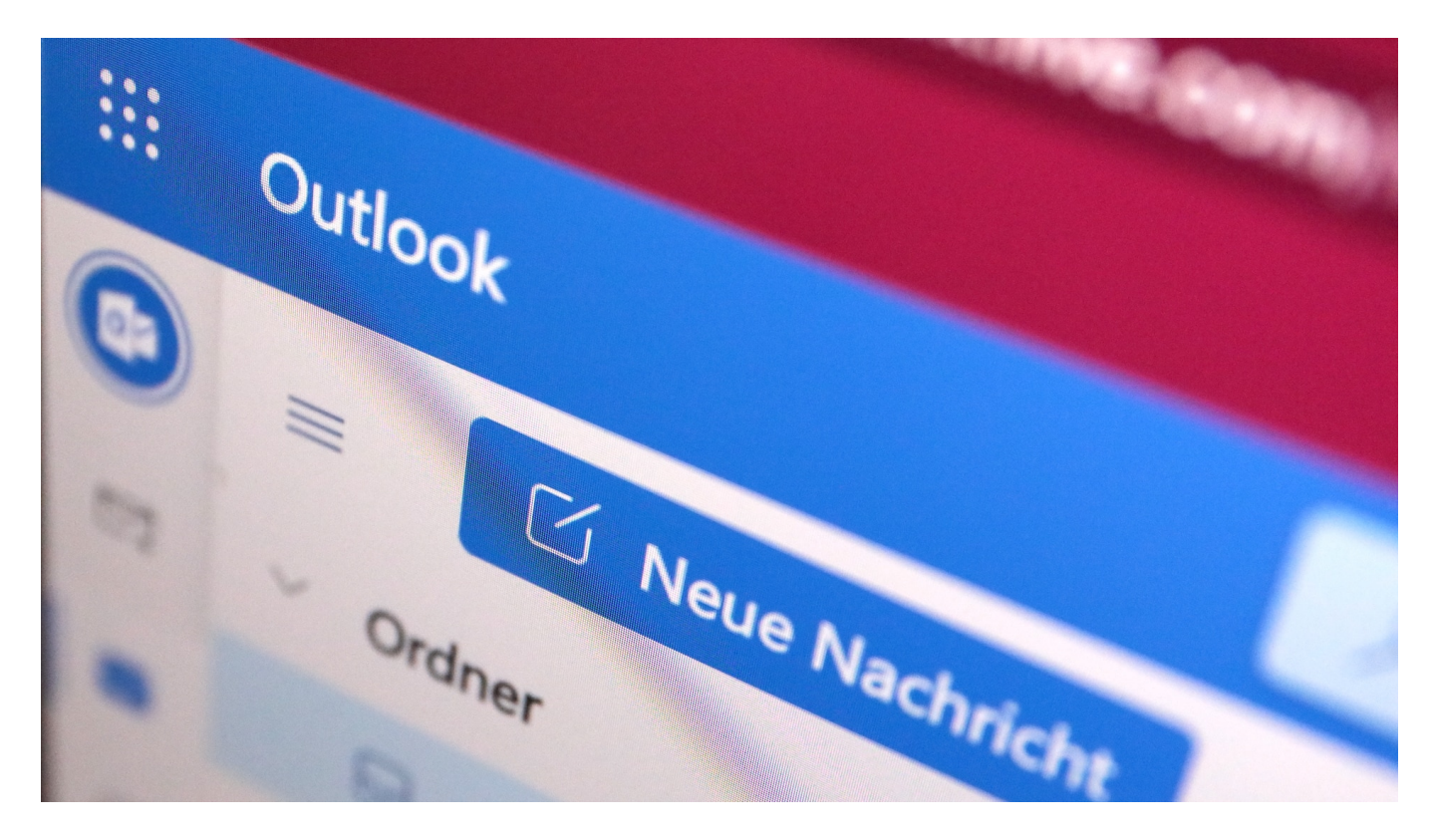

Add-Ins erweitern die Funktionalität von Programmen wie Outlook. Sie werden beim Start von Outlook geladen und laufen dann im Hintergrund mit. Was aber, wenn Outlook dann langsamer ist? Prüft und deaktiviert solche Add-Ins!

Outlook ist schon lange mehr als ein einfaches E-Mail-Programm. Neben den Terminen und Kontakten bietet es eine Vielzahl an Möglichkeiten, mit anderen Programmen verbunden zu werden. Beispielsweise können E-Mails automatisch in einem externen System archiviert werden, Hardwaregeräte angesteuert werden und vieles mehr. Wie bei einem Windows PC kostet jedes Add-In Zeit beim Start und Prozessorkapazität während des Betriebs.

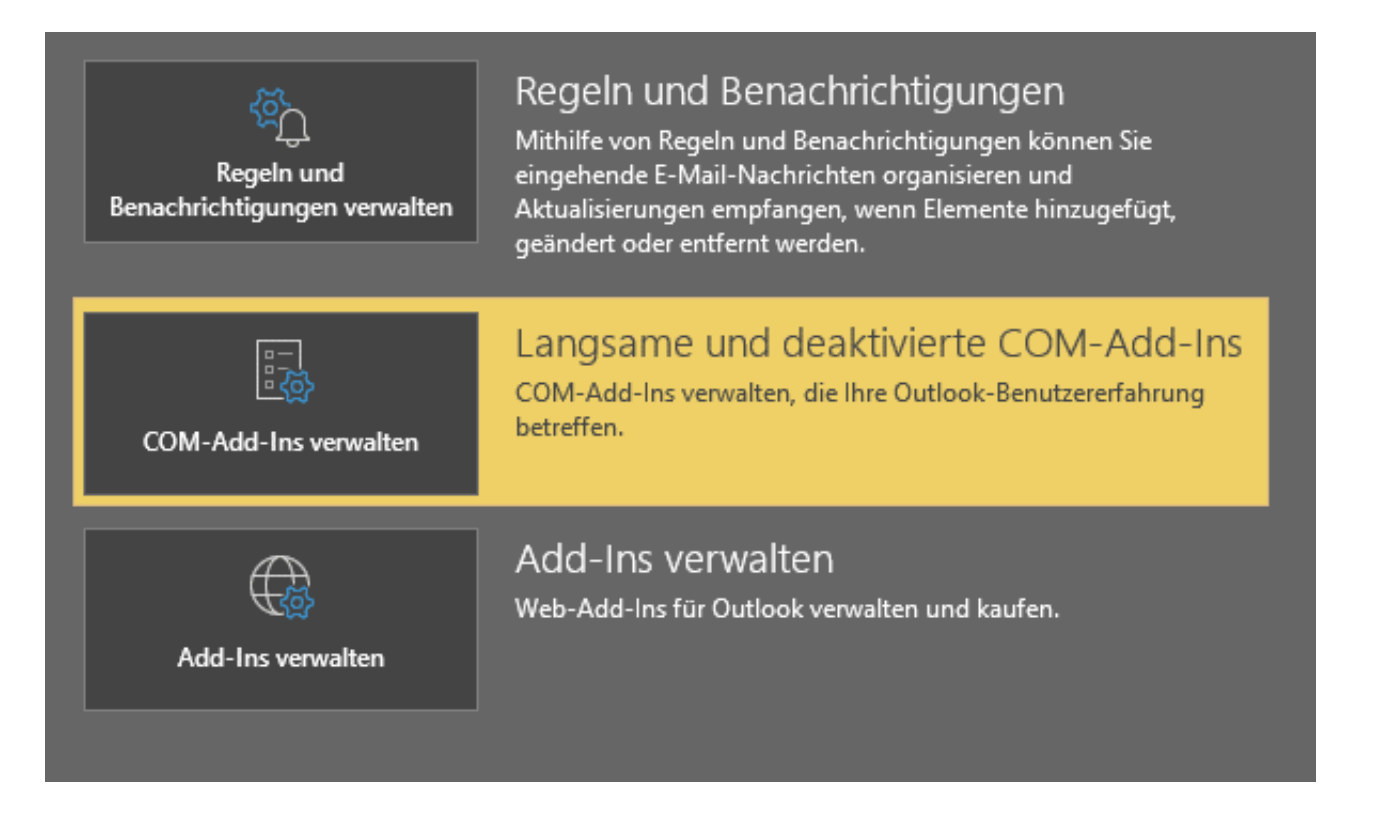

Outlook erkennt Probleme mit Add-Ins beim Start automatisch und informiert Euch darüber. Im schlimmsten Fall startet das Programm dann beim nächsten Mal im abgesicherten Modus und mit eingeschränkter Funktionalität. Darin werden gar keine Add-Ins mehr geladen, sondern nur das Programm selbst gestartet.

Unter **Datei** > **COM-Add-Ins verwalten** könnt Ihr die Liste der installierten Add-Ins aufrufen.

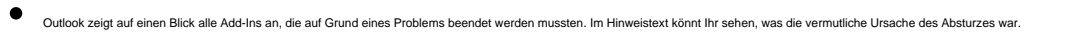

- Über die Schaltfläche **Optionen** und die Aktivierung von **Dieses Add-In aktivieren** könnt Ihr es es dauerhaft wieder aktivieren.
- elben Weg ist eine Deaktivierung ebenfalls jederzeit wieder möglich. Damit wird es beim Start von Outlook nicht mehr geladen. Die Funktionalität steht dann aber selbstredend auch nicht zur Verfügung

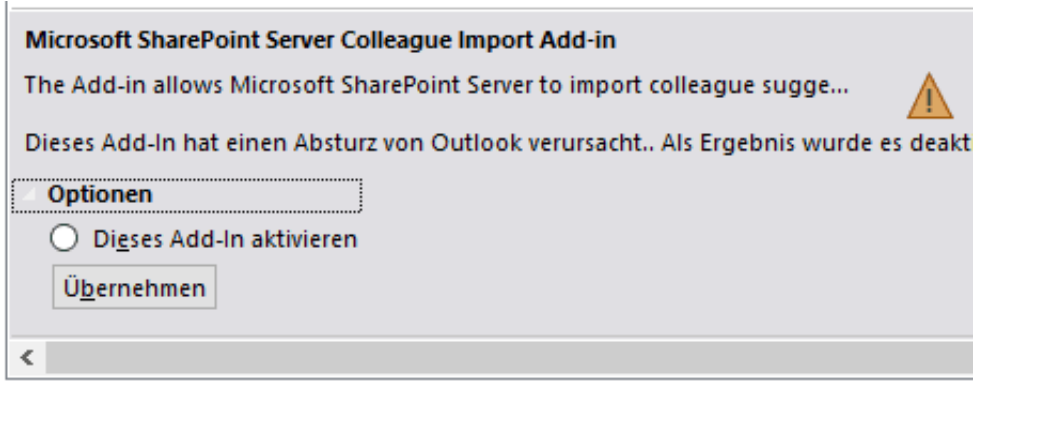

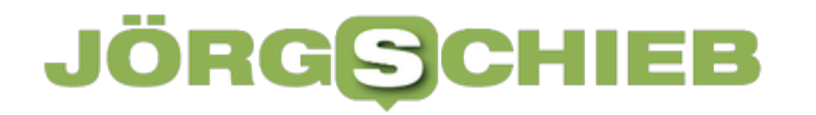

Es empfiehlt sich, Outlook nach einem Neustart des Rechners erneut zu starten. Erst, wenn das Add-In weiterhin zu einem Absturz führt, solltet Ihr es dauerhaft deaktivieren.

**schieb.de** News von Jörg Schieb. https://www.schieb.de

#### **Wenn Outlook keine Inhalte von Mails anzeigt**

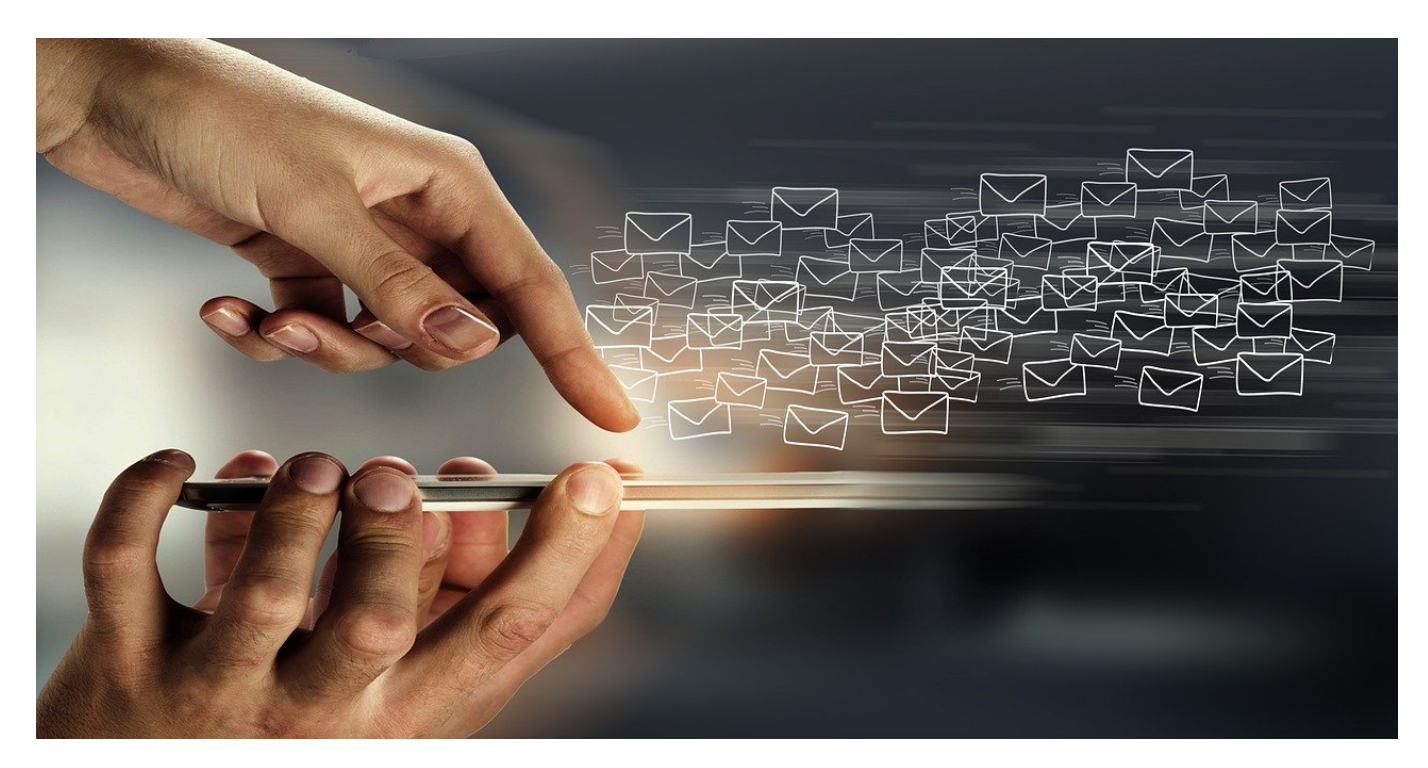

Eine E-Mail ohne Inhalt ist wie ein Brief, der aus einem leeren Blatt besteht. So ähnlich geht es seit einiger Zeit Benutzern der Desktop-Version von Outlook. Wir zeigen Euch, wie Ihr Abhilfe schafft!

Die so vor den Augen der Benutzer verborgenen Mailinhalte sind nicht wirklich weg, sie werden einfach nicht korrekt dargestellt. Nachdem dieses Problem schon seit Mai 2021 bekannt ist und immer noch keine dauerhafte Lösung existiert, sind die Workarounds zur Anzeige der Inhalte um so wichtiger. Folgendes könnt Ihr versuchen:

- Beendet Outlook und startet das Programm neu. Wenn die Ursache ein fehlerhafter Aufbau der Darstellung auf Grund von einem nicht reagierenden Outlook warm bekommt Ihr die Mail nach dem Neustart korrekt angezeigt.
- Kontrolliert, ob die Schriftfarbe unter **Start** > **Optionen** > **E-Mail** > **Briefpapier und Schriftarten** im Reiter **Signaturen und Briefpapier** auf **Automatisch** steht. Das könnt Ihr einstellen, wenn Ihr ganz unten bei **Erstellen und Lesen unformatierter Textnachrichten** auf **Schriftart** klickt und dann in den Reiter **Schriftart** wechselt.

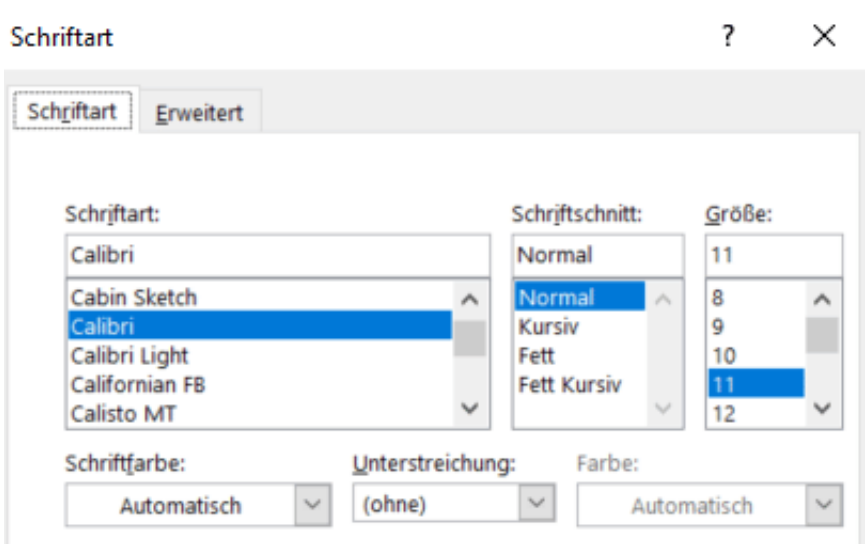

Deaktiviert nach und nach alle Plugins, in dem Ihr unter **Start** > **Optionen** > **Add-Ins** die Einträge anklickt und deaktiviert. Oft sind es Antiviren-Add-Ins, die hier stören, was nichts mit einem tatsächlichen Virenbefall der e-Mail zu tun haben muss.

Eine dauerhafte Lösung wird sich nur finden lassen, wenn Microsoft die Ursache der Fehlers findet und durch ein Update behebt.

**schieb.de** News von Jörg Schieb. https://www.schieb.de

#### **Windows Defender richtig konfigurieren**

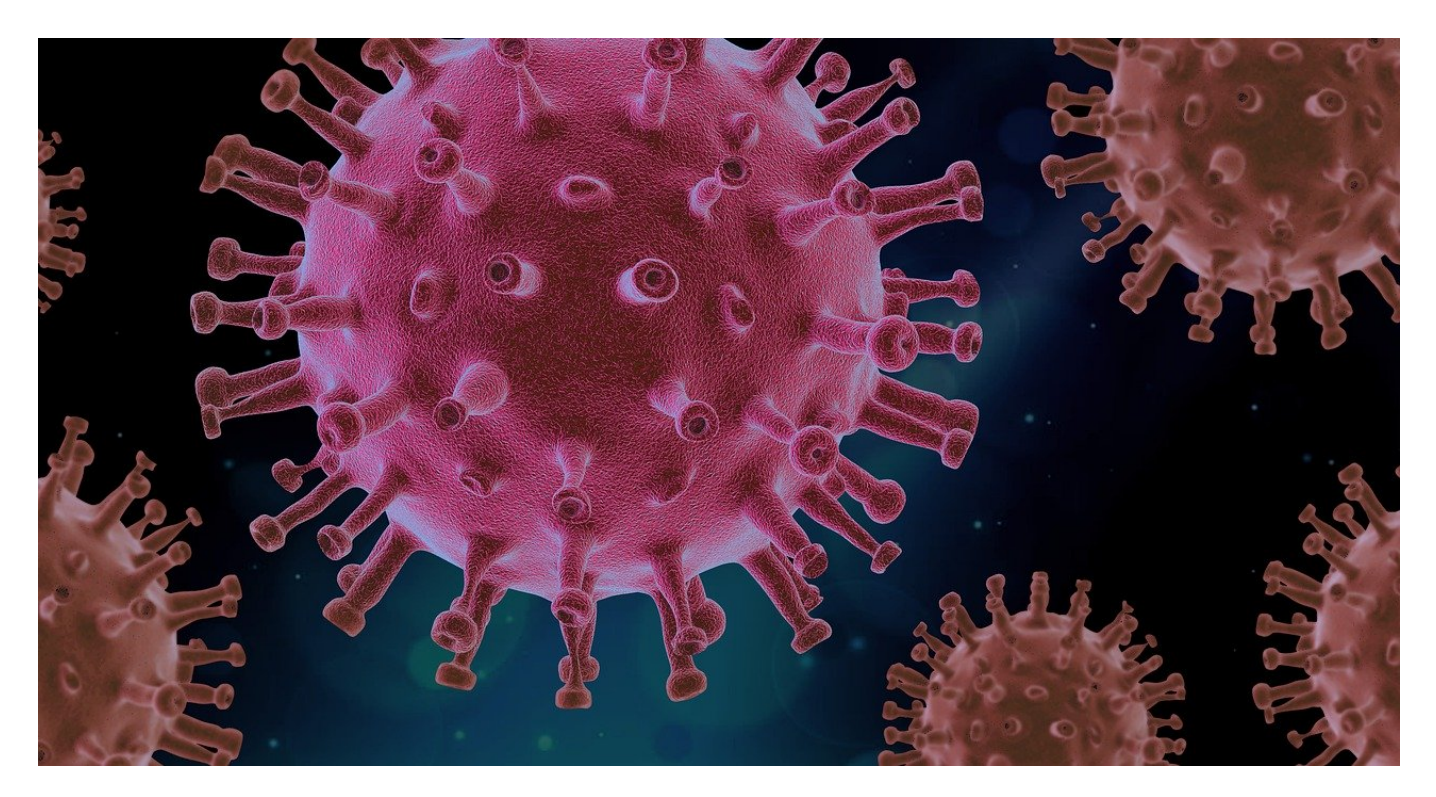

Die Diskussionen um den Virenschutz unter Windows werden seit Jahren erbittert geführt. Aktueller Tenor: Der Windows Defender reicht, wenn Ihr ihn richtig konfiguriert!

Viele Anwender verlassen sich auf die Lösungen wie AntiVir, Bitdefender und Programme anderer Hersteller. Dazu gibt es regelmäßige Untersuchungen, wie gut die einzelnen Programme in den Kategorien Schutzwirkung, Geschwindigkeit und Bedienbarkeit abschneiden. Ihr installiert die zusätzliche Antivirenlösung und deaktiviert den Defender.

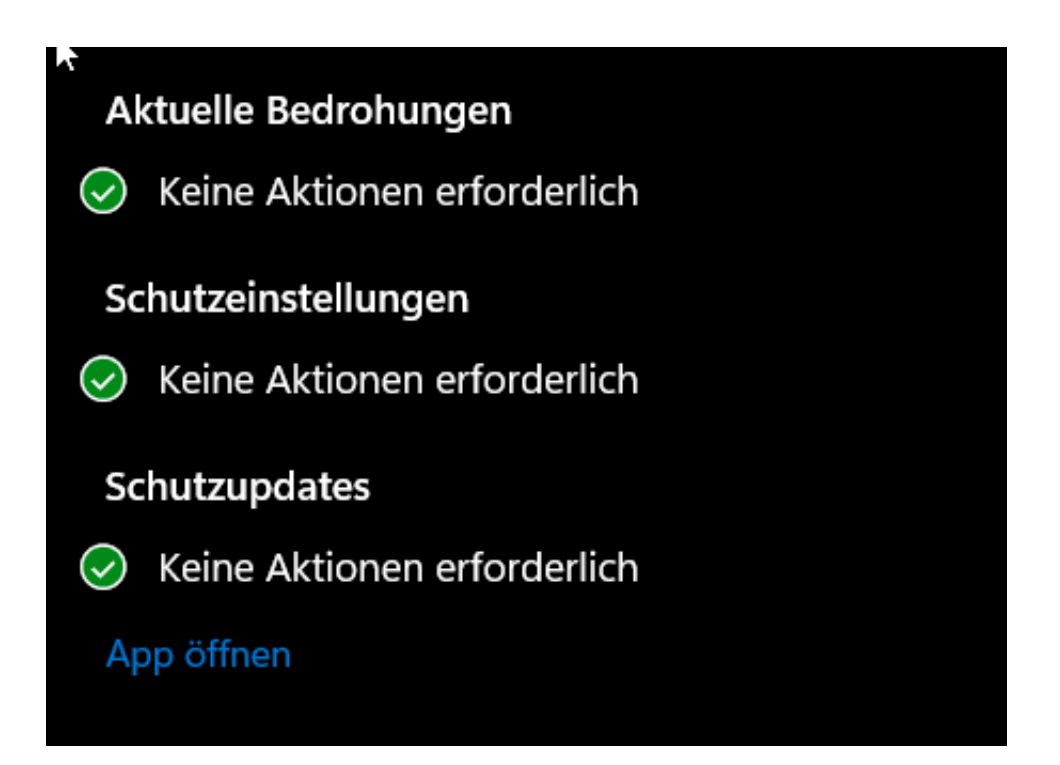

Das birgt allerdings auch ein Risiko: Mit der Antivirenlösung gebt Ihr einem "fremden" Programm weitreichende Berechtigungen im System. Hat das Programm selbst Schwachstellen oder ist gar gewollt mit Schad- oder Spionage-Funktionen ausgestattet (wie es der Lösung von Kaspersky nachgesagt wurde), dann kann das böse Folgen haben.

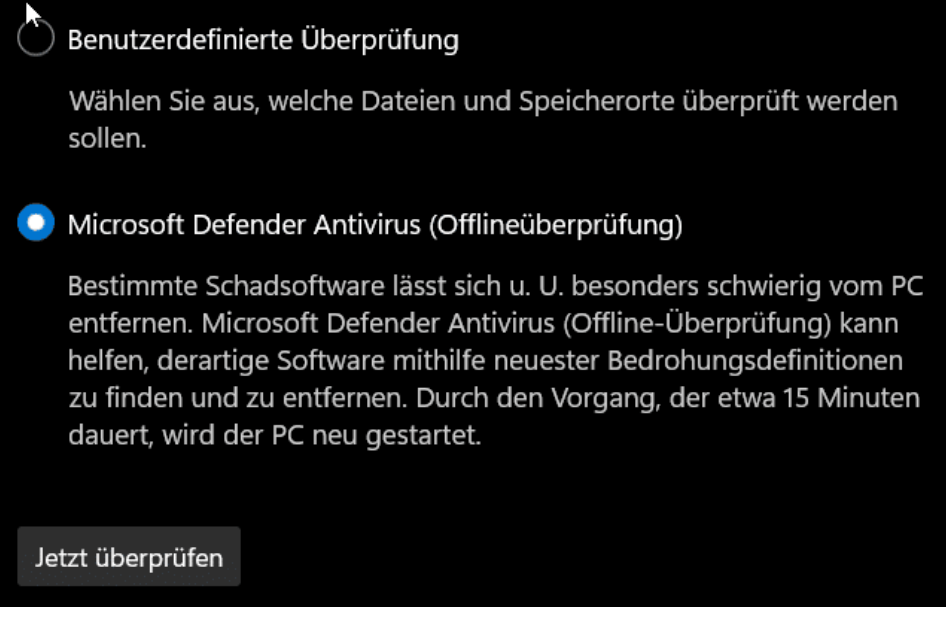

Der Windows Defender wiederum ist tief in Windows integriert und wächst mit den Updates des Betriebssystems parallel mit. Um diesen richtig zu nutzen, solltet Ihr die folgenden zusätzlichen Einstellungen aktivieren:

- Aktiviert regelmäßig die **Vollständige Überprüfung**. Im Gegensatz zur **Schnellüberprüfung** werden damit nicht nur die wichtigsten Dateien gescannt, sondern die gesamte Festplatte.
- In den **Scanoptionen** des Windows Defender aktiviert regelmäßig die **Microsoft Defender Antivirus (Offlineüberprüfung)**. Die überprüft den Rechner beim Systemstart, wenn noch keine Programme aktiv sind. Das vermeidet, dass ein Virus um System vorhanden ist und sich beim Start von Windows selbst versteckt und der Erkennung entzieht.

#### **E-Mails bei Outlook in eigenes Fenster verschieben**

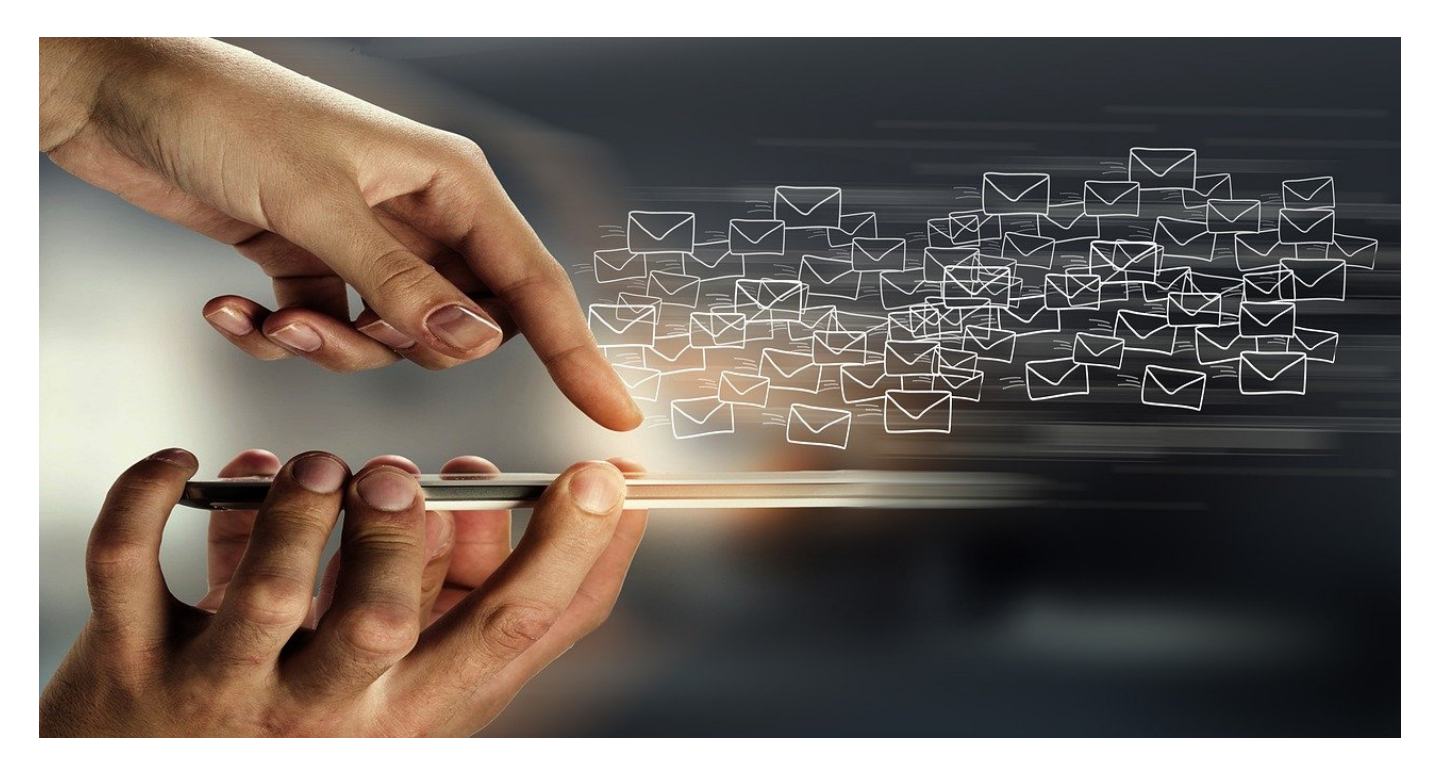

Im Standard öffnet Outlook Antworten auf E-Mails im Outlook-Fenster. Das ist dann ungünstig, wenn Ihr mitten im Schreiben der E-Mail Informationen aus einer anderen E-Mail braucht. Ihr könnt aber die begonnene E-Mail in ein eigenes Fenster schieben!

Die Idee ist gut: Wenn eine Antwort im Outlook-Fenster selbst bleibt, dann seht Ihr sie sort prominent. Würde sie in einem eigenen Fenster angezeigt, dann liefe sie Gefahr, unter den vielen offenen Fenster unterzugehen. Dumm nur: Sobald Ihr in der Antwort-E-Mail arbeitet, lässt Outlook keinen Zugriff mehr auf andere E-Mails im Posteingang und den Ordnern zu. Ihr könnt also weder Informationen in einer anderen E-Mail nachsehen noch etwas darauf kopieren.

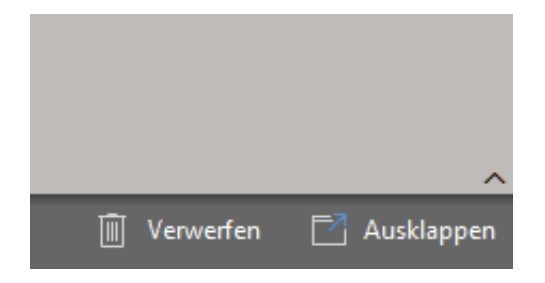

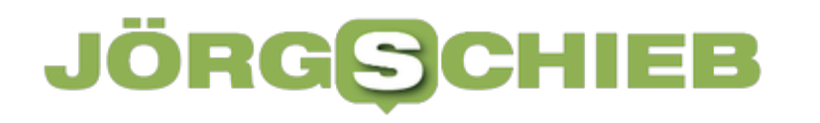

Die Lösung: Klickt oben rechts in der Antwort-E-Mail auf **Ausklappen**. Outlook macht aus der E-Mail nun ein eigenes Fenster und gibt damit das Outlook-Programmfenster wieder frei. Habt Ihr das Problem häufiger? Dann stellt das Verhalten einfach generell um:

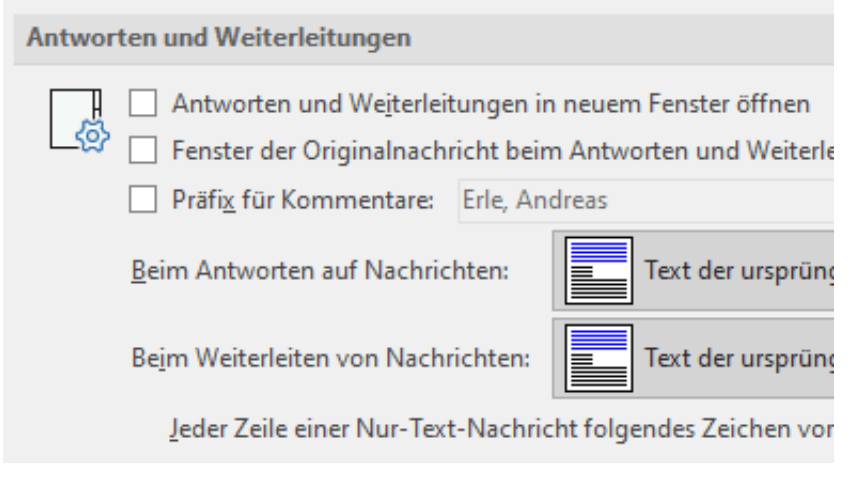

- Klickt auf **Datei** > **Optionen** > **E-Mail**.
- Rollt hinunter in den Bereich **Antworten und Weiterleitungen**.
- Aktiviert **Antworten und Weiterleitungen in neuem Fenster öffnen**.

Jede Antwort und Weiterleitung wird automatisch in einem separaten Fenster geöffnet und Ihr könnt den Posteingang weiterhin normal bedienen. Das lässt sich auf dem selben Weg natürlich auch wieder deaktivieren!